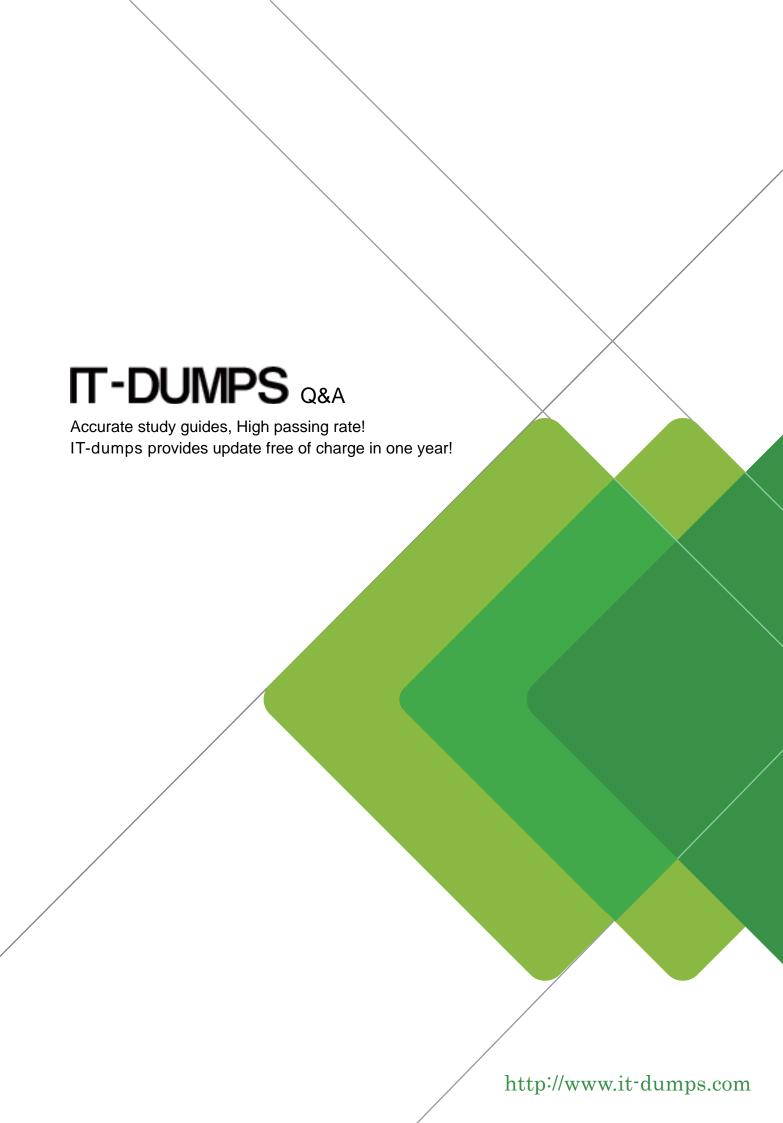

Exam : 074-134

**Title**: Pre-Installing MS Products

using the OEM Pre-Install

Kit

Version: DEMO

1.You are a system builder. Your network uses a Microsoft Windows Server? 2003 that is running the Dynamic Host Configuration Protocol (DHCP) service and is set up as a technician computer. You installed OPKTools from Microsoft Windows? XP Service Pack 2. You want to set a static Internet Protocol (IP) address for the Microsoft Windows Preinstallation Environment on the computer that you are installing for your customer. During the preinstallation process, you receive the following error message: Cannot Authenticate to Server. What should you do? (Each correct answer presents part of the solution. Choose two.)

A.Edit the winbom.ini file in the WinPE.net section to include the Gateway= parameter.

B.Edit the winbom.ini file in the WinPE.net section to include the StartNet= parameter.

C.Edit the winbom.ini file in the WinPE.net section to include WinPEFirewall=On.

D.Edit the winbom.ini file in the WinPE.net section to include the IPConfig= parameter.

#### Correct: A D

2.You are a system builder. Your network is using a four-port router that is running the Dynamic Host Configuration Protocol (DHCP) service. Your technician computer runs Microsoft Windows? 2000 Professional and is connected to the four-port router. You have installed a media reader card in a computer, and you use OPKTools to preinstall this computer over the network. In Audit mode you discover that the media card reader device has failed and that it is not enumerated in Device Manager. You need to preinstall your computers with this card reader. What should you do? (Each correct answer presents part of the solution. Choose two.)

A.Add the DriverSigningPolicy=Ignore parameter in the Unattended section of the unattend.txt answer file to preinstall the unsigned driver.

B.Remove the incorrect driver that was installed.

C.Add the DriverSigningPolicy=Warn parameter in the Unattended section of the unattend.txt answer file.

D.Obtain an updated driver (if one exists) from the manufacturer.

E.Run sigverif.exe from a command prompt to verify that all the drivers are signed.

F.Add the DriverSigningPolicy=Block parameter in the Unattended section of the unattend.txt answer file.

## **Correct: A D**

3.You are a system builder. Your network is using a four-port router that is running Dynamic Host Configuration Protocol (DHCP). Your technician computer runs Microsoft Windows? 2000 Professional and is connected to the four-port router. You have created a configuration set by using OPKTools. When you attempt the preinstallation on a new computer, you find that the hard drive is not formatted correctly. You open the winbom.ini answer file in the configuration set, and you see the following: [Disk1.config] Size1 = \* PartitionType1 = PRIMARY FileSystem1 = NTFS QuickFormat1 = YES You need to perform an unattended preinstallation of Microsoft Windows on three new computers that you are shipping to customers. What should you do? (Each correct answer presents part of the solution. Choose two.)

A.Add Wipe Disk=Yes to the winbom.ini answer file.

B.Add SetActive1=Yes to the winbom.ini answer file.

C.Change Size1=\* to Size1=10000 in the winbom.ini answer file.

D.Change QuickFormat1=YES to QuickFormat1=NO in the winbom.ini answer file.

## Correct: A B

4. You are a system builder. The company network is not functional, and there is no network access to the technician computer. You need to preinstall Microsoft Windows? operating systems on three computers. You have three copies of the Windows operating systems. You have decided

to use a winnt.sif file to perform a Windows CD-based preinstallation on these computers. You manually create a winnt.sif file and copy it to three floppy disks. You place a CD of each Windows operating system in the DVD drive of each computer. You start each computer. When you see the initialization screen on each computer, you insert the floppy disk with the winnt.sif file on it into each computer. Two of the computers are preinstalled properly. The third computer, however, begins the preinstallation process but stops with the command prompt window open and the cursor at D:\i386\System32. You need to preinstall the third computer. What should you do? (Each correct answer presents part of the solution. Choose two.)

A.Remove the CD from the drive, clean it, and begin the process again.

B.Check the Hardware Compatibility list to make sure that all hardware is compliant.

C.At the command prompt, type ipconfig /all to make sure that Transmission Control Protocol/Internet Protocol (TCP/IP) is bound to the adapter.

D.Remove the Microsoft Windows OEM Preinstallation Kit (OPK) CD from the DVD drive and place the Windows operating system CD into the DVD drive.

# Correct:B D

5.You are a system builder. Your network uses a Microsoft Windows Server? 2003 that is running the Dynamic Host Configuration Protocol (DHCP) service and is set up as a technician computer. You installed OPKTools from Microsoft Windows? XP Service Pack 2. You run Setup Manager and create a configuration set to install a Microsoft Windows operating system. You edit the winbom.ini file in the configuration set and copy the winbom.ini file to a floppy disk. You boot the master computer by using your Microsoft Windows Preinstallation Environment CD, and you insert the floppy disk with the winbom.ini file. You get the following error message: Cannot Authenticate to the Server. What should you do? (Each correct answer presents a complete solution. Choose two.)

A. Verify that the passwords used for connecting are the same in the configuration set and on the floppy disk.

B. Verify that the Gateway= parameter is included in the winbom.ini answer file.

C. Verify that the StartNet=yes parameter is included in the unattend.txt answer file.

D. Verify that the network interface card in the master computer is plugged in to the crossover cable.

#### Correct: A B